## **eLearning Newsletter From the [eLearning & Media](https://www.bellevuecollege.edu/bcconnect/) Center**

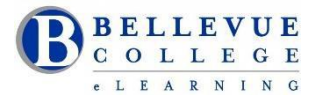

- Welcome back! Fall quarter walk-in help and Instructional Design hours are Monday to Friday from 9am to 4pm.
- If you are developing a new course or would like help on re-building your current Canvas course site, an [Instructional Designer](http://www.bellevuecollege.edu/bcconnect/contact-us/) will be able to assist you in D140 located in the Library Media Center.

#### **[Teaching with Canvas: Canvas](http://www.bellevuecollege.edu/bcconnect/2017/08/02/teaching-with-canvas-canvas-101/) 101**

Canvas 101 is perfect for new online instructors, and it is modular so instructors with varied backgrounds and experience can select the order of the modules that best apply to their needs. This online based workshop is intended to introduce instructors to the available tools in Canvas. It is self-paced, project-based, and guided–a facilitator will be available to answer questions and to evaluate participant projects.

Start Date: Monday, October 2<sup>nd</sup> to Thursday, December 1<sup>st</sup>. [Sign up for Canvas](https://bcfacultycommons.formstack.com/forms/fall2017canvas101) 101!

**Facilitator:** Bruce Wolcott

### **Accessibility 101: Principles of Inclusive Design**

Learn how you can make easy changes and additions to your Canvas courses in order to create an inclusive course environment for all students. The online workshop can be completed in six weeks. All faculty will be paid a \$500 stipend upon successful completion of the workshop. This workshop is sponsored by the Office of Instruction.

The **[Course Syllabus](https://bc.instructure.com/courses/1513059/assignments/syllabus)** is public, so feel free to preview it before joining the course.

**Start Date:** Monday October 2nd . **[Registration Link](https://bcfacultycommons.formstack.com/forms/accessibility_101_the_basics_of_inclusive_design_fall2017)**

**Facilitators:** Debi Griggs and Betsy Zahrt Geib

## **Instructional tools: [Panopto](http://www.bellevuecollege.edu/bcconnect/panopto/) | [Ally](http://www.bellevuecollege.edu/bcconnect/ally-content-accessibility-checker/) | [Zoom](http://www.bellevuecollege.edu/bcconnect/zoom/) | ConexEd(Cranium Café) | Lynda.com |**

eLearning team has been busy over summer, incorporating new instructional tools which can be used within Canvas: Panopto, Ally, Lynda.com and for Online Collaboration: Zoom and ConexEd(Cranium Café).

### **Panopto: Video Capture inside Canvas**

Panopto is the easiest way to manage, record, and share videos and is integrated in Canvas. Panopto Focus is an easy-touse lecture capture system. It can be downloaded to your own computer. Panopto is a hidden by default, unhide the tool to view that on the left navigation suite of tools in your Canvas course shell.

Use Panopto to:

- Record your lectures so that your students can review them later.
- Add captions to the video. Panopto generates auto captions which can be edited later.
- Using keywords search for content in the video
- Create bookmarks for future use.

#### **Training:**

- On campus: Panopto has been installed on the computers in the eLearning center. Visit us for a quick demo on how to use Panopto.
- On your own: You can use Panopto on a personal laptop by downloading the Panopto Recorder [Here are the](http://www.bellevuecollege.edu/bcconnect/panopto/)  [directions](http://www.bellevuecollege.edu/bcconnect/panopto/)
- Review the videos available t[o Create, Caption and Upload a Video recording](http://www.bellevuecollege.edu/bcconnect/panopto/)
- Give us feedback during Fall quarter using our email[: elearning@bellevuecollege.edu](mailto:elearning@bellevuecollege.edu)

Faculty will have at least three choices when they create videos: Camtasia Relay, YouTube and Panopto.

### **[Ally](http://www.bellevuecollege.edu/bcconnect/ally-content-accessibility-checker/) – Making online Canvas course content accessible**

**What is Ally?**

- Ally is a tool that integrates seamlessly into Canvas to help faculty create accessible files and fix inaccessible documents and images.
- Automatically check all graphics and documents for accessibility issues and generate alternative accessible formats using advanced Machine Learning algorithms.
- **[eLearning](https://www.bellevuecollege.edu/elearning/) & Media Center** | LMC Room D140 | 425-564-4210 | elearning@bellevuecollege.edu Instructor feedback: Guide instructors on how to improve the accessibility of their course content and alter future

behavior.

- Enables students to download more accessible versions of documents, on demand, 24 hours per day.
- [Download the Ally handout](http://www.bellevuecollege.edu/bcconnect/ally-content-accessibility-checker/) created by our eLearning team.

#### **Support:**

Ally is available to all Bellevue College faculty starting Fall 2017 quarter.

- Watch the video created by SBCTC o[n How to use Ally in Canvas](https://www.youtube.com/watch?v=taWllI0ybsM&feature=youtu.be)
- Instructional Designers will offer online demo sessions and workshops, dates will uploaded soon.
- D140 Walk-in help will be available from 9am 4pm
- 425-564-4210 Telephone assistance will be available from 9am 4pm

### **[Zoom](http://www.bellevuecollege.edu/bcconnect/zoom/)**

We have limited accounts available for faulty use. Zoom access is provided by the State Board – SBCTC. Zoom is an online meeting tool which can be used outside Canvas for student collaboration or team meetings.

- If you need a Zoom account you need to create ITS request ticket requesting access.
- eLearning Center staff in D140 can show you how to use the tool

## **ConexEd (Cranium Café)**

Cranium Cafe has recreated "knocking on doors" like students do when they are on campus. Knocking on doors and getting help from academic support members is the greatest support a student can receive. Cranium Cafe's easy to use software essentially replicates an in-office experience and facilitates private conversations between students, counselors and instructors. Effective online counseling and advising is directly related to student retention and to improve online learning outcomes.

- Cranium Cafe is integrated within Canvas. It is available in the left navigation suite of instructor tools.
- Café Cards can be used outside Canvas and are used by our program directors and advising staff to connect with students taking online, hybrid and on-ground classes.

To start using this tool and to obtain an account, send us an email a[t elearning@bellevuecollege.edu](mailto:elearning@bellevuecollege.edu)

#### Sample Café Cards:

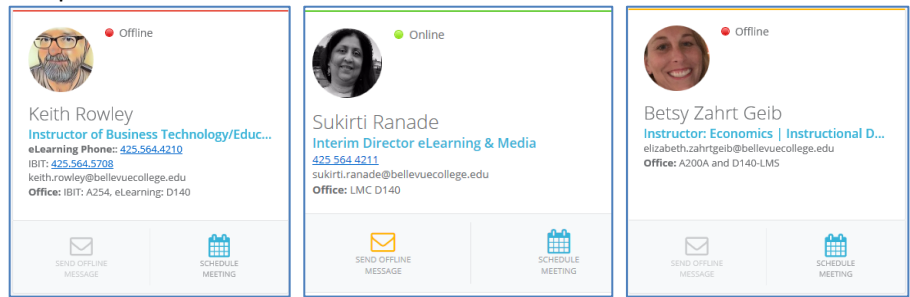

# **Lynda.com**

Use the training videos available in Lynda.com to enhance student learning.

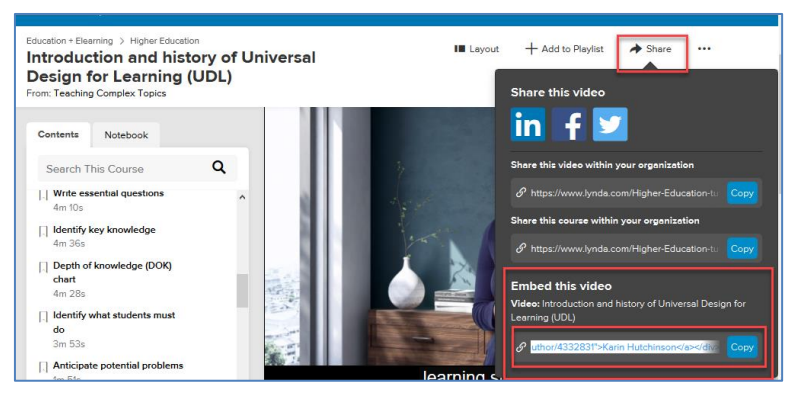

- To use Lynda.com use your Bellevue College
- NetID. Directions on how to login are provided by [ITS.](https://bellevuecollege.teamdynamix.com/TDClient/KB/ArticleDet?ID=24304) • Once you have logged in, locate a video and search for the "Embed Code"
- Select and Copy the "Embed code".
- Open your Canvas Assignment and using the Rich Content Editor and the HTML Editor, paste the "Embed Code"

• The video will play in a windows inside Canvas. If you need help locating the "Embed Code" our eLearning staff can help you.